## **Publishing Quizzes to LMS**

To prepare a package for a learning management system, follow the **Publish to LMS** instructions.

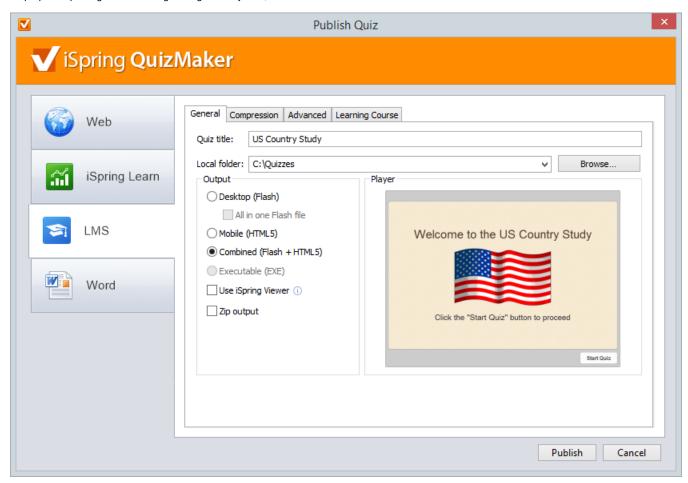

To package a quiz for a learning management system:

- 1. Type a name for your output Flash or HTML5 file in the Quiz title field.
- 2. Specify a local folder or a network share, to which you want to save the quiz, in the Local folder field:
  - type a path to the destination folder manually, or
  - click the **Browse** button on the right of **Local folder** field, browse for the folder, select it and click **OK**.
- 3. Configure Learning Course settings.
- 4. Click the **Publish** button to publish your quiz.

When the Publish process is complete, a new window that shows a preview of your quiz will open.